# **DMX DeBug**

BENUTZERHANDBUCH

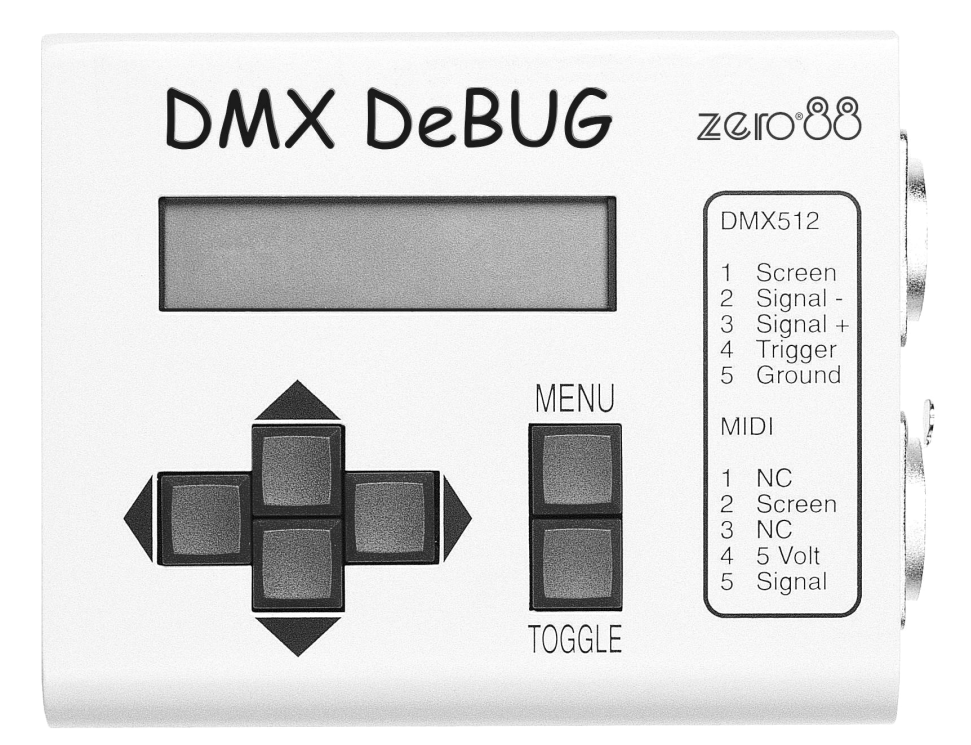

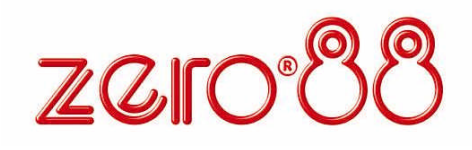

### **INHALTSVERZEICHNIS**

# **Einführung**

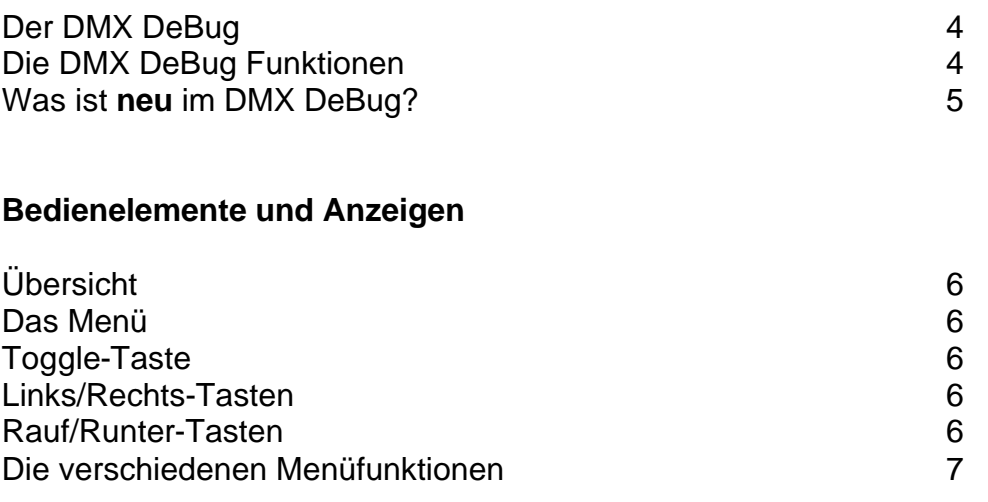

\_\_\_\_\_\_\_\_\_\_\_\_\_\_\_\_\_\_\_\_\_\_\_\_\_\_\_\_\_\_\_\_\_\_\_\_\_\_\_\_\_\_\_\_\_\_\_\_\_\_\_\_\_\_\_\_\_\_\_\_\_\_\_\_\_\_\_\_\_\_\_\_\_\_\_\_\_\_\_\_\_\_\_\_\_\_\_\_\_\_\_\_\_\_\_\_\_\_\_\_\_

# **Menüführung**

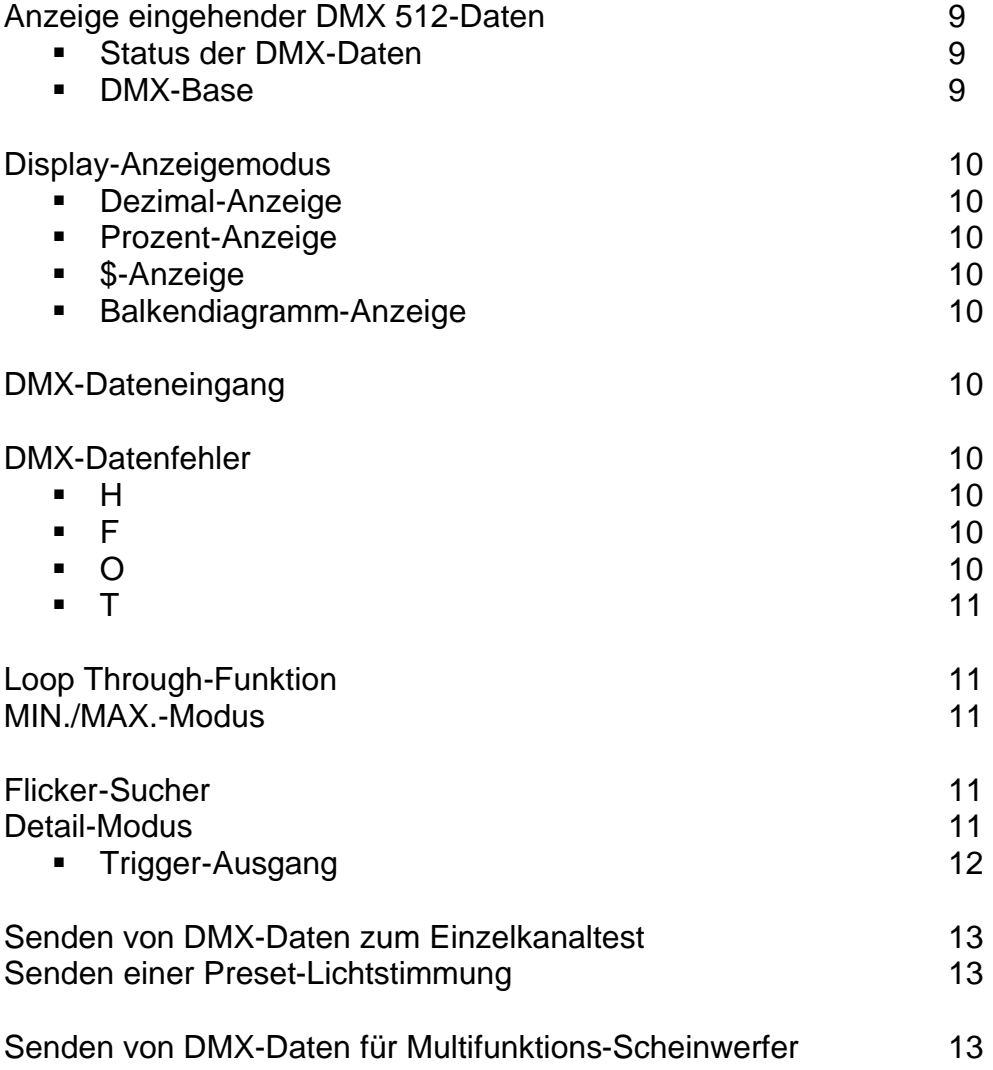

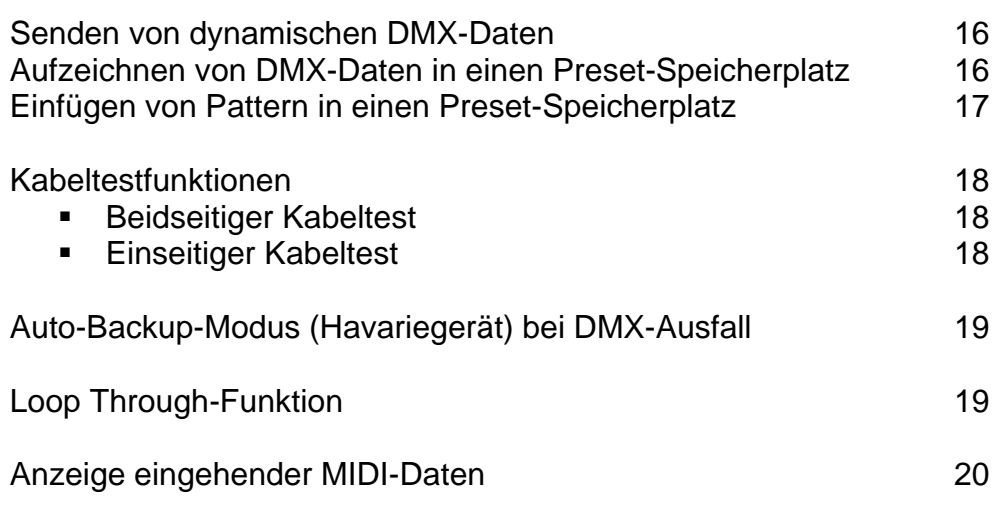

#### **Setup-Menüfunktionen und Einstellungen**

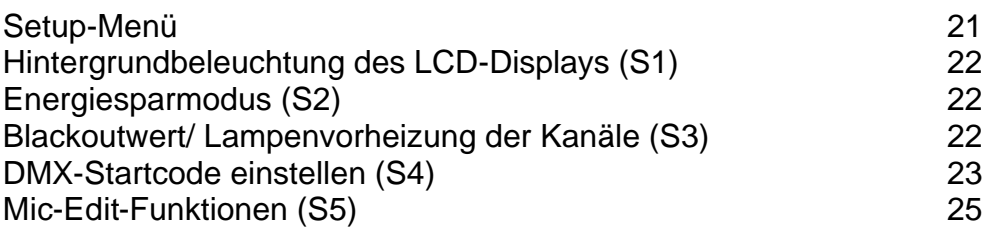

#### **Technische Spezifikationen**

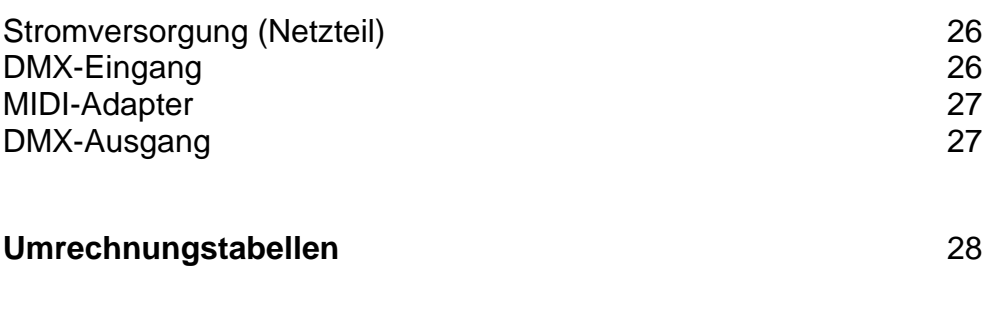

```
Produktregistrierung 1986 auch der Schwarzer der Schwarzer Schwarzer Schwarzer Schwarzer Schwarzer Schwarzer Schwarzer Schwarzer Schwarzer Schwarzer Schwarzer Schwarzer Schwarzer Schwarzer Schwarzer Schwarzer Schwarzer Sc
```
# **EINFÜHRUNG**

#### **Der DMX DeBug...**

Der DeBug bietet viele Hilfsfunktionen im Bereich der Bühnen- und Theatertechnik. Als DMX/MIDI-Sender, oder -Empfänger, ist er ohne Netzversorgung im Handbetrieb bis zu 25 Stunden einsetzbar. Das hochauflösende LCD-Display ist beleuchtet und bietet verschiedene Darstellungen von DMX-Werten. Ein optimaler Helfer im Bereich der Fehlersuche, als Tester für Multifunktions-Scheinwerfer und als Riggers-Remote.

\_\_\_\_\_\_\_\_\_\_\_\_\_\_\_\_\_\_\_\_\_\_\_\_\_\_\_\_\_\_\_\_\_\_\_\_\_\_\_\_\_\_\_\_\_\_\_\_\_\_\_\_\_\_\_\_\_\_\_\_\_\_\_\_\_\_\_\_\_\_\_\_\_\_\_\_\_\_\_\_\_\_\_\_\_\_\_\_\_\_\_\_\_\_\_\_\_\_\_\_\_

Die übersichtliche Bedienstruktur und die Anordnung der Tasten machen den DMX DeBug einfach und universell einsetzbar. Dahinter verbergen sich allerdings eine Reihe an innovativen Funktionen und Möglichkeiten.

Benutzer, die Erfahrung im Umgang mit DMX- und MIDI-Daten haben, werden sich schnell in der Menüführung zurechtfinden. Um den Einstieg etwas einfacher zu machen, haben wir nachfolgend alle wichtigen Funktionen für Sie zusammengefasst.

Bitte senden Sie die Produktregistrierung, am Ende dieser Anleitung, an uns zurück, damit wir Sie über Updates und Entwicklungen informieren können.

#### **Die DMX DeBug Funktionen...**

- **EXEGGS 2** Zeigt alle eingehenden DMX-Daten in Dezimal, Hexadezimal, Prozent oder als Säulendiagramm an
- ß Verfolgt maximalen, minimalen und aktuellen Pegel
- Zeigt die Aktualisierungsrate (Update Rate), Stopzeit (Break Time), sowie MaB-Zeit an und notiert die Anzahl der empfangenen Kanäle
- ß DMX-Steuergerät, DMX-Tester, Kabeltester und Backup-Gerät
- **512 Steuerkanäle**
- **15 Preset-Speicherplätze**
- **BEDMX-Daten werden gespeichert, bereinigt und verstärkt**
- **FALT** Test für Multifunktions-Scheinwerfer
- ß Geräte-Bilbliothek für Multifunktions-Scheinwerfer
- **EXTERGHTM** Automatische Backup-Funktion bei DMX-Ausfall
- Akkubetrieb für ca. 25 Std.
- **PC-Schnittstelle für Mic-Edit-Software**

#### **Was ist neu im DMX DeBug...**

Viele weitere, neue Funktionen sind im DMX DeBug eingefügt worden. Diese News möchten wir Ihnen nachfolgend kurz auflisten.

1. Das Setup-Menü wird durch drücken und halten der MENÜ-Taste geöffnet. Wenn das Setup-Menü aktiv ist, erscheint in der rechten unteren Ecke des LCD-Displays ein 'S'.

Das Setup-Menü bietet folgende Optionen:

ß Anzeige der externen Spannungsversorgung

- **Softwareversion**
- **Hintergrundbeleuchtung des LCD-Displays ein- oder** ausgeschaltet
- ß Status vom Energiesparmodus
- ß Blackout-Kanalwert
- DMX-Startcode
- **Verbindung zur Mic-Edit-Software**
- 2. Die Bibliothek der Multifunktions-Scheinwerfer wurde erweitert:
	- **192 Scheinwerfertypen für Multifunktions-Scheinwerfer**
	- 36 Einzelkanäle pro Scheinwerfertyp
	- ß Funktionen der Scheinwerfer können über die PC-Software editiert werden
	- ß Neue PAN/TILT-Testfunktionen über die Rechts/Links-Tasten abrufbar
	- ß Neue Komplett-Testfunktionen
	- ß Die Geschwindigkeit von automatischen Testfunktionen kann geregelt werden.
- 3. Die Einstellung der Blackout-Werte wurde als Funktion eingefügt. Diese Funktion kann für dynamische Kanaltestfunktionen im 'Rig-Check' und 'Transmit Dynamic' Menü verwendet werden. Somit können Sie eine Lampenvorheizung Ihrer Dimmersysteme einstellen.
- 4. Ein Energiesparmodus wurde als weitere Funktion in den DMX-Debug eingefügt, um zu jeder Zeit ein Senden der Daten zu gewährleisten. Dieses ist besonders hilfreich, wenn Sie den DeBug als Datenverstärker einsetzen.
- 5. Die Verbindung zur Mic-Edit-Software bietet komfortable Funktionen von einem PC zum DeBug. Folgende Optionen können Sie über einen PC nutzen:
	- Bis zu 192 Scheinwerfertypen können Sie über die PC Software erstellen. 120 vorprogrammierte Typen werden mitgeliefert.
	- **Kontrolle der vom Debug angezeigten Scheinwerferkanäle**
	- ß Das Speichern der unterschiedlichen Shows ermöglicht die Sicherung aller Speicherdaten auf Diskette.
	- **EXECUSE TESTS Zusammenstellung verschiedener Testpattern**
	- **Einstellungen der Startadresse und Energiesparmodus**
	- ß Eingabe von persönlichen Daten, wie z.B. Benutzername im Startmenü und im Energiesparmodus

6

#### **Bedienelemente und Anzeigen**

Die 6 Tasten auf der Vorderseite des DMX DeBug ermöglichen die volle Kontrolle aller Funktionen. Nachfolgend werden die einzelnen Funktionen der unterschiedlichen Tasten beschrieben.

**MENÜ** Die MENÜ-Taste dient zur Auswahl der verschieden Hauptfunktionen und Betriebsmodi. Durch drücken der MENÜ-Taste wird der aktuelle Modus angezeigt. Die Links/Rechts-Tasten dienen zur Auswahl der Hauptfunktionen und werden durch nochmaliges drücken der MENÜ-Taste bestätigt. Wenn der DMX DeBug eingeschaltet ist, gelangen Sie durch drücken und halten der MENÜ-Taste in das Setup-Menü.

\_\_\_\_\_\_\_\_\_\_\_\_\_\_\_\_\_\_\_\_\_\_\_\_\_\_\_\_\_\_\_\_\_\_\_\_\_\_\_\_\_\_\_\_\_\_\_\_\_\_\_\_\_\_\_\_\_\_\_\_\_\_\_\_\_\_\_\_\_\_\_\_\_\_\_\_\_\_\_\_\_\_\_\_\_\_\_\_\_\_\_\_\_\_\_\_\_\_\_\_\_

**TOGGLE** Wenn sich der DMX DeBug im DMX 512-Anzeigemodus befindet, können Sie mit der TOGGLE-Taste die unterschiedlichen Darstellungen der Anzeige auswählen. Sie können zwischen Dezimal, Hexadezimal, Prozent oder Säulendiagramm auswählen.

> Im TRANSMIT(Sende)-Modus können Sie mit der TOGGLE-Taste den Wert des angewählten Kanals invertieren.

Im TRANSMIT LAMP-Modus können Sie die TOGGLE-Taste zur Auswahl der unterschiedlichen Testfunktionen nutzen.

**LINKS/** Wenn sich der DMX DeBug im DMX 512-Anzeigemodus befindet, **RECHTS** können Sie mit den LINKS/RECHTS-Tasten die unterschiedlichen Kanäle auswählen. Hierbei werden immer die benachbarten Kanäle mit angezeigt.

> Im TRANSMIT(Sende)-Modus können Sie mit den LINKS/RECHTS-Tasten den nächsten Kanal auswählen.

Im Menü dienen die LINKS/RECHTS-Tasten zum auswählen der Funktionen.

**RAUF/** Über die RAUF/RUNTER-Tasten können Sie die im LCD-Display **RUNTER** angezeigten Daten, reduzieren oder erhöhen.

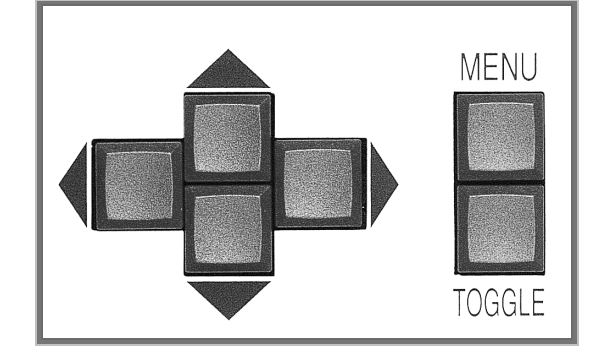

#### **Die verschiedenen Menüs**

Wenn Sie sich im Hauptmenü befinden, dienen die LINKS/RECHTS-Tasten zur Anwahl der verschiedenen Funktionen.

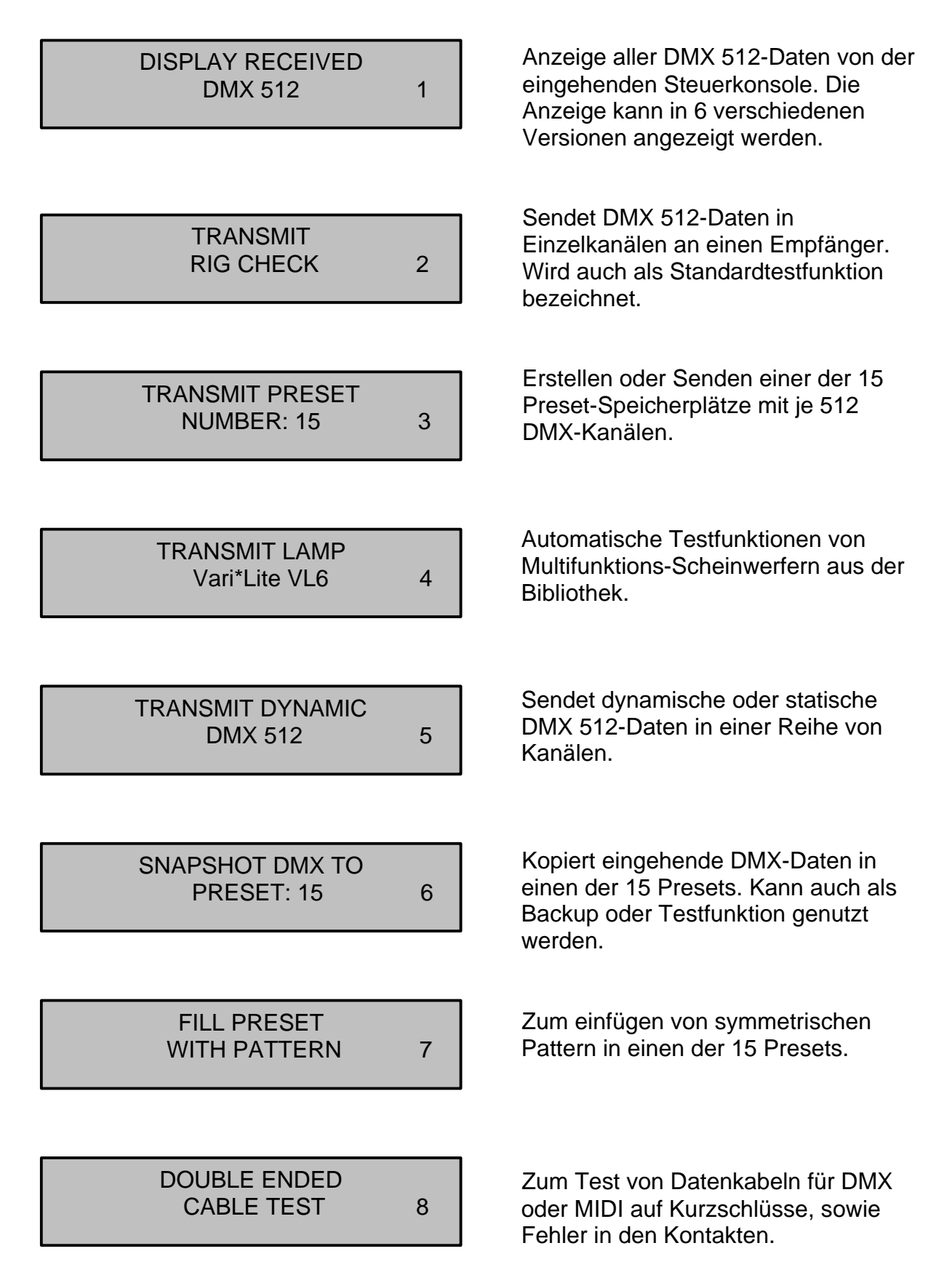

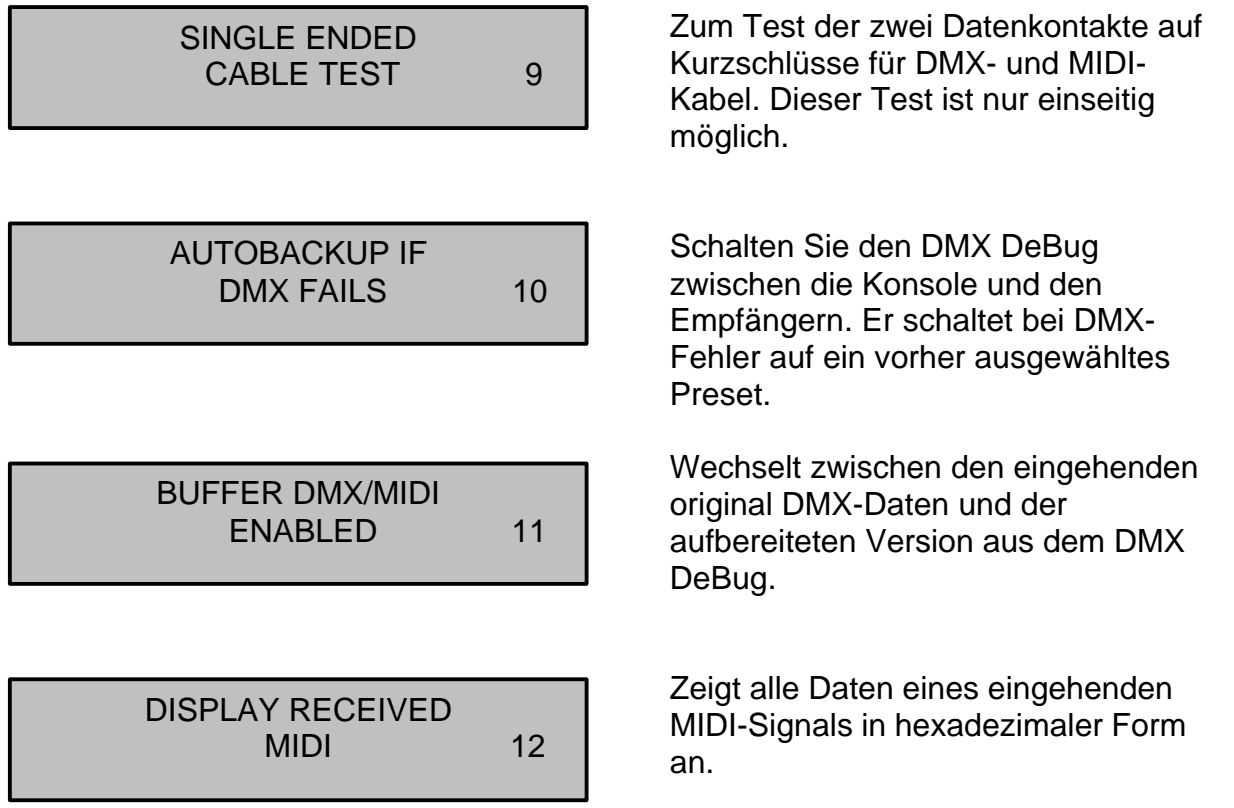

# **MENÜFÜHRUNG**

#### **Anzeige eingehender DMX 512-Daten**

Im DISPLAY RECEIVED DMX-Modus sind folgende Tasten aktiv:

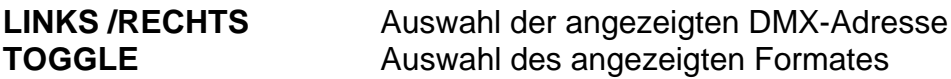

Die angezeigten DMX-Daten werden in verschiedenen Formaten dargestellt.

Säulendiagramm, Dezimal, Prozent, Hexadezimal, Binär, Max./Min. + Flicker, Detail

\_\_\_\_\_\_\_\_\_\_\_\_\_\_\_\_\_\_\_\_\_\_\_\_\_\_\_\_\_\_\_\_\_\_\_\_\_\_\_\_\_\_\_\_\_\_\_\_\_\_\_\_\_\_\_\_\_\_\_\_\_\_\_\_\_\_\_\_\_\_\_\_\_\_\_\_\_\_\_\_\_\_\_\_\_\_\_\_\_\_\_\_\_\_\_\_\_\_\_\_\_

#### **Status und Anzeige**

Die ersten 5 Anzeigeformate beinhalten Informationen über:

- 1. DMX 512-Startadresse
- 2. Anzeigeformat im Display
- 3. Eingangsanzeige für DMX-Daten
- 4. Fehleranzeige für DMX-Daten
- 5. Anzeige der Loop Through-Funktionen

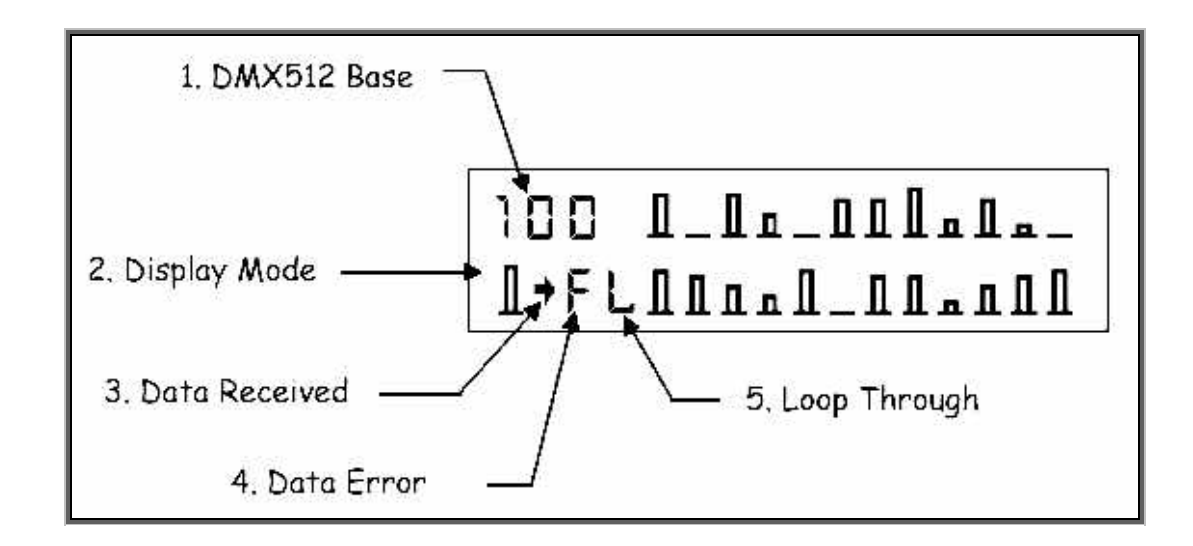

#### **DMX-Startadresse oder DMX-Base**

Die DMX-Startadresse kann zwischen 1 – 512 liegen und definiert den ersten angezeigten Wert im Display. Dieser Wert wird auch für den TRIGGER-Ausgang eingesetzt.

#### **Display-Anzeigemodus**

Diese Anzeige zeigt das aktuell ausgewählte Anzeigeformat im LCD-Display. Folgende Formate stehen zur Verfügung:

\_\_\_\_\_\_\_\_\_\_\_\_\_\_\_\_\_\_\_\_\_\_\_\_\_\_\_\_\_\_\_\_\_\_\_\_\_\_\_\_\_\_\_\_\_\_\_\_\_\_\_\_\_\_\_\_\_\_\_\_\_\_\_\_\_\_\_\_\_\_\_\_\_\_\_\_\_\_\_\_\_\_\_\_\_\_\_\_\_\_\_\_\_\_\_\_\_\_\_\_\_

Das Säulendiagramm zeigt 24 Kanäle mit einer Auflösung von 12,5% auf dem Display. Die Anzeige ist leider sehr klein, wobei diese Darstellung häufig für laufende Informationen (Chaser, Sequenzen) genutzt wird. Für sehr genaue Werte sollten Sie eine der nachfolgenden Versionen auswählen.

- **D** Die Dezimalanzeige zeigt 6 Kanäle mit Werten von 0 255 Schritten. Dieses Format zeigt eine sehr genaue Angabe der Werte und ist daher hervorragend für den Einsatz mit Multifunktions-Scheinwerfer geeignet.
- **%** Die Prozentanzeige ist die am meisten verwendete Anzeige für die Darstellung von DMX-Daten.
- **\$** In der Hexadezimalanzeige wird eine Skala von 00 FF angezeigt. Der Einsatz liegt bei Nebelmaschinen und Schaltpacks. Eine Tabelle ist am Ende dieser Anleitung angefügt.
- **B** Die Binärmodusanzeige zeigt zwei verschiedene Formate für einen Kanal an. Binär und Hexadezimal werden im Display angezeigt. Dieses ist eine sehr hilfreiche Anzeige für Techniker, bei komplexen Fehlern in Datensystemen.

#### **DMX-Dateneingang**

Die Anzeige für DMX-Dateneingang, deutet mit einem Pfeil auf eingehende Daten hin. Die Daten müssen nicht unbedingt DMX 512 entsprechen.

#### **DMX-Datenfehler**

Diese Anzeige ist frei, wenn DMX-Daten ohne Mängel anliegen. Falls ein Datenfehler vorliegt, wird eine der folgenden Fehlermeldungen angezeigt:

- **H** DMX 512-Daten werden mit einem nicht korrekten Vorsatz- oder Anfangscode empfangen.
- **F** Daten werden mit Feldfehlern empfangen. Dieses kann durch äußere Einflüsse am Kabel, oder vertauschte Kontakte der Phasen, verursacht werden.
- **O** Daten werden mit Überschussfehlern empfangen. Dieses kann durch äußere Einflüsse am Kabel, oder durch Unterbrechung der Kontakte, verursacht werden.

**T** Die empfangenen Daten sind außerhalb der Zeit-Spezifikation von DMX 512. Diese Meldung wird angezeigt, wenn entweder die Anzahl der Kanäle pro Frame 512 übersteigt, die Breaktime kleiner ist als 88uS, oder die MaB-Zeit kleiner als 4uS ist.

\_\_\_\_\_\_\_\_\_\_\_\_\_\_\_\_\_\_\_\_\_\_\_\_\_\_\_\_\_\_\_\_\_\_\_\_\_\_\_\_\_\_\_\_\_\_\_\_\_\_\_\_\_\_\_\_\_\_\_\_\_\_\_\_\_\_\_\_\_\_\_\_\_\_\_\_\_\_\_\_\_\_\_\_\_\_\_\_\_\_\_\_\_\_\_\_\_\_\_\_\_

#### **Loop Trough-Anzeige**

Steht ein 'L' in diesem Feld, gibt der DMX DeBug eine gereinigte und verstärkte Version des eingehenden DMX-Signales aus. Ist dieses Feld frei, ist der DMX 512- Generator ohne Veränderung an den Ausgang des DeBug geschaltet.

#### **MIN./MAX.-Modus**

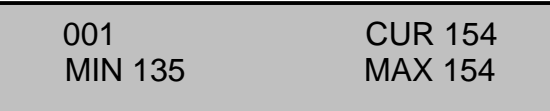

Der MIN./MAX.-Modus dient als Flicker-Finder. Ein einzelner DMX-Kanal wird mit seinem aktuellen, dem Minimum- und Maximumwert angezeigt. Alle drei Anzeigen werden als Dezimalwert dargestellt. Diese Anzeige deutet auf Veränderungen der einzelnen DMX-Daten hin. Um die angezeigten MIN./MAX.-Werte zu löschen, drücken Sie zweimal die MENÜ-Taste. Falls keine Daten anliegen, steht der Minimumwert auf '0' und der Maximumwert auf '255'.

#### **Flicker-Sucher**

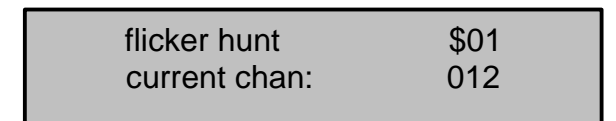

Die RAUF/RUNTER-Tasten aktivieren den automatischen Flicker-Sucher im DMX DeBug. In diesem Modus analysiert der DeBug mit dreißig aufeinanderfolgende Testfunktionen, alle DMX 512-Daten. Alle Werte, die außerhalb der Toleranz liegen, werden im MIN./MAX.-Modus angezeigt und der DeBug stoppt an dieser Stelle seine Testfunktionen. Durch drücken der RUNTER-Taste wählen Sie zwischen den verschiedenen Flicker-Suchbereichen (von \$01 bis \$3f) aus. Wenn Sie die Suchfunktion '\$01' aktiviert haben, ist ein Einzelbit ausreichend, um das der DeBug in den MIN./MAX.-Modus zurückgeht.

#### **Detail Modus**

 $\overline{\phantom{a}}$ 

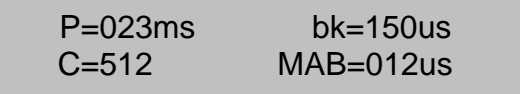

Der Detail-Modus bietet 4 verschiedene Informationen über das DMX-Signal. Das 'P' steht für die Zeit zwischen den empfangenen Unterbrechungen im DMX-Signal. Diese Anzeige wird auch die 'Refresh-Rate' genannt.

\_\_\_\_\_\_\_\_\_\_\_\_\_\_\_\_\_\_\_\_\_\_\_\_\_\_\_\_\_\_\_\_\_\_\_\_\_\_\_\_\_\_\_\_\_\_\_\_\_\_\_\_\_\_\_\_\_\_\_\_\_\_\_\_\_\_\_\_\_\_\_\_\_\_\_\_\_\_\_\_\_\_\_\_\_\_\_\_\_\_\_\_\_\_\_\_\_\_\_\_\_

Als zweite Information im Display wird die 'Break-Time' unter 'Bk' angezeigt. Dies ist die Zeit zur Synchronisierung eines neuen DMX-Frames. Die Spezifizierung des DMX-Protokolls basiert auf 88uS oder größer. Wenn dies nicht der Fall ist, wird ein 'T' an Stelle der Werte im Display angezeigt und deutet auf einen Fehler hin.

Die dritte Information im Display wird mit einem 'C' dargestellt und zeigt die Anzahl der empfangenen DMX-Kanäle im letzten Frame. Normalerweise sollten 512 DMX-Kanäle angezeigt werden. Dieses ist abhängig von der eingesetzten Steuerkonsole und den eingehenden Kanälen.

Die vierte Information im Display wird als 'Mark after Break'-Zeit angezeigt. Als 'MaB'- Zeit wird die Verzögerung zwischen dem Ende einer Unterbrechung und Senden eines neuen Codes bezeichnet. Die 'MaB'-Zeit sollte 4us oder größer sein. Ist dieses nicht der Fall, wird ein 'T' für Fehler angezeigt.

**Hinweis:** Die Spezifizierung des DMX-Protokolls nach DMX 512 - 1990 wurde auf 8us angehoben.

#### **Trigger-Ausgang**

Beide freien Pins im XLR 5pol.-Stecker/Buchse, können für einen TTL (5V) Trigger-Ausgang genutzt werden. Dieses Signal kann zur Synchronisierung von Oszillographen eingesetzt werden. Siehe Bild unten:

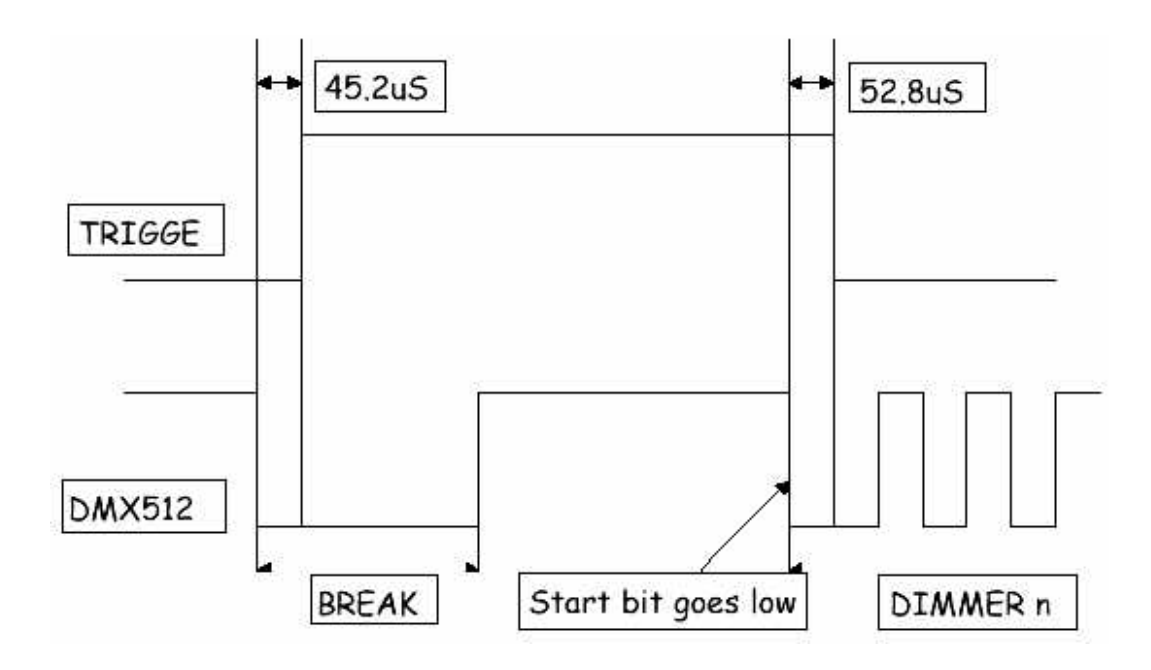

#### **Senden von DMX-Daten zum Einzelkanaltest**

CHAN: 001 @ 100% RIG CHECK

Über die TRANSMIT RIG CHECK-Funktion können Sie jeden Einzelkanal auswählen und mit einem Testwert von 0 bis 100% an den Ausgang senden.

\_\_\_\_\_\_\_\_\_\_\_\_\_\_\_\_\_\_\_\_\_\_\_\_\_\_\_\_\_\_\_\_\_\_\_\_\_\_\_\_\_\_\_\_\_\_\_\_\_\_\_\_\_\_\_\_\_\_\_\_\_\_\_\_\_\_\_\_\_\_\_\_\_\_\_\_\_\_\_\_\_\_\_\_\_\_\_\_\_\_\_\_\_\_\_\_\_\_\_\_\_

Die folgenden Tasten sind aktiv:

- **E** LINKS/RECHTS zur Anwahl des Kanals
- RAUF zum anheben des Kanalwertes
- **RUNTER** zum reduzieren des Kanalwertes
- **TOGGLE** zum invertieren des Kanalwertes

Das Display zeigt den angewählten Einzelkanal mit dem aktuellen Wert in %. Der DMX 512-Ausgang ist weiterhin aktiv, wenn der DeBug im Empfangs-Modus ist.

#### **Senden einer Preset-Lichtstimmung**

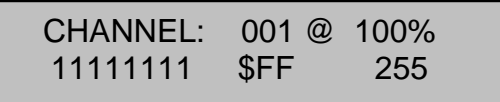

Die TRANSMIT PRESET-Funktion ermöglicht das Erstellen und Senden von bis zu 15 Preset-Speicherplätzen mit je 512 DMX-Kanälen. Zur Auswahl des Presets nutzen Sie die RAUF/RUNTER-Tasten, wenn das TRANSMIT PRESET-Display aktiv ist. Zum erstellen eines Presets, drücken Sie die MENÜ Taste.

Die folgenden Tasten sind aktiv:

L

- $\blacksquare$  LINKS/RECHTS zur Anwahl des Kanals
- RAUF zum anheben des Kanalwertes
- **RUNTER** zum reduzieren des Kanalwertes
- **TOGGLE** zum invertieren des Kanalwertes

Jeder Einzelkanal kann individuell eingestellt und mit Werten versehen werden. Das Display zeigt den angewählten Einzelkanal mit dem aktuellen Wert in %, Binär, Hexadezimal und Dezimal. Der DMX 512-Ausgang ist weiterhin aktiv, wenn der DeBug im Empfangs-Modus ist.

Die SNAPSHOT(Aufzeichnen)- und FILL(Füllen)-Funktionen sind eine weitere Alternative zum Erstellen von Presets.

#### **Senden von DMX-Daten für Multifunktions-Scheinwerfer**

TRANSMIT LAMP VARI\*LITE VL7

Die TRANSMIT LAMP-Funktion ist eine schnelle und effektive Möglichkeit zum Test von Multifunktions-Scheinwerfer. Hierbei werden die, in der Bibliothek, abgelegten 192 Multifunktions-Scheinwerfertypen automatisch in einem Testlauf angefahren. Im TRANSMIT LAMP-Menü dienen die RAUF/RUNTER-Tasten zur Auswahl des Scheinwerfers aus der Bibliothek. Zur Bestätigung der Auswahl drücken Sie die MENÜ-Taste.

\_\_\_\_\_\_\_\_\_\_\_\_\_\_\_\_\_\_\_\_\_\_\_\_\_\_\_\_\_\_\_\_\_\_\_\_\_\_\_\_\_\_\_\_\_\_\_\_\_\_\_\_\_\_\_\_\_\_\_\_\_\_\_\_\_\_\_\_\_\_\_\_\_\_\_\_\_\_\_\_\_\_\_\_\_\_\_\_\_\_\_\_\_\_\_\_\_\_\_\_\_

Das Display wechselt auf den Scheinwerfertyp, die aktuelle DMX-Startadresse und die Anzeige der Testfunktion:

LAMP 001 – 007 VARI\*LITE VL7

Ab jetzt werden DMX-Daten an den ausgewählten Multifunktions-Scheinwerfer gesendet. Die Pan/Tilt-Werte stehen auf 50% / 50%, Dimmer und Shutter offen, sowie keine angewählten Gobos.

Die folgenden Tasten sind aktiv:

- ß LINKS zum reduzieren der DMX-Startadresse (erste Lampe)
- RECHTS zum erhöhen der DMX-Startadresse (folgende Lampe)
- ß RAUF zum erhöhen (+1) der Startadresse
- RUNTER zum reduzieren (-1) der Startadresse
- ß TOGGLE zur Auswahl der nächsten automatischen Testfunktion

Der Test beinhaltet ein Auf- und Abschwellen der DMX-Werte, bezogen auf die spezifischen Eigenschaften der verschiedenen Scheinwerfertypen. Die Geschwindigkeit der Auf- und Abschwellrate kann in der Mic-Edit-Software (optional) verändert werden.

Nachfolgend finden Sie die automatischen Testfunktionen:

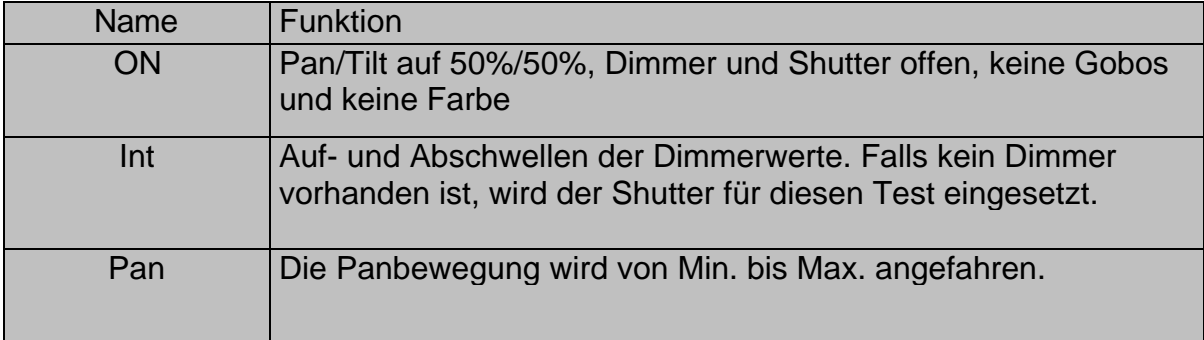

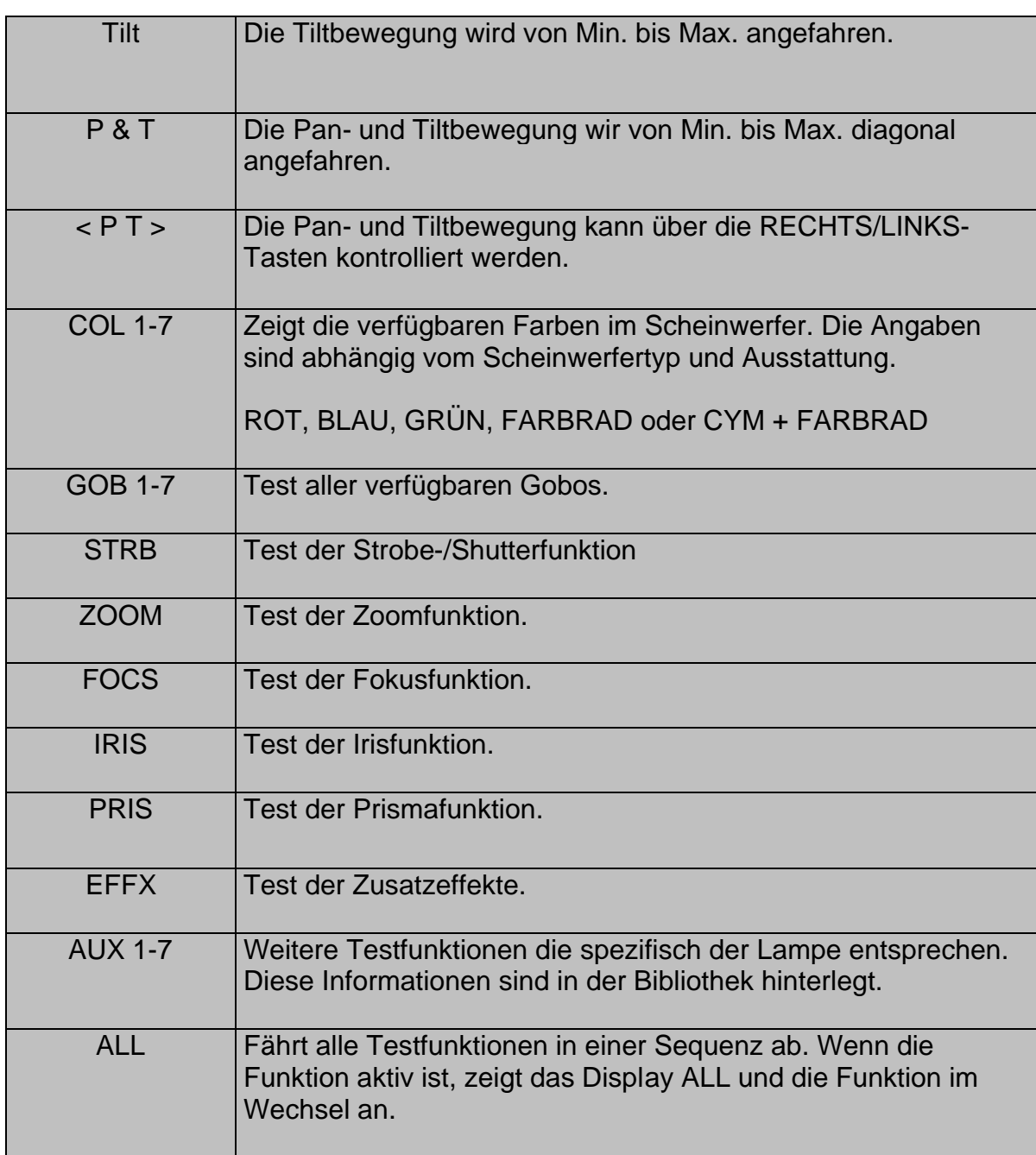

Der DMX 512-Ausgang ist weiterhin aktiv, wenn der DeBug im Empfangs-Modus ist. Sie können eine Mic-Edit-Software von unserer Webseite herunterladen, um weitere spezifische Informationen zu den verschiedenen Scheinwerfertypen zu erhalten.

#### **Senden von dynamischen DMX-Daten**

CHAN: 001 - 512 @ 100%

Über die TRANSMIT DYNAMIC DMX-Funktion können Sie eine Auswahl von Kanälen mit Auf- und Abschwellwerten testen. Die Kanäle sind frei wählbar und der Wert ist von 0 bis 100% einstellbar.

\_\_\_\_\_\_\_\_\_\_\_\_\_\_\_\_\_\_\_\_\_\_\_\_\_\_\_\_\_\_\_\_\_\_\_\_\_\_\_\_\_\_\_\_\_\_\_\_\_\_\_\_\_\_\_\_\_\_\_\_\_\_\_\_\_\_\_\_\_\_\_\_\_\_\_\_\_\_\_\_\_\_\_\_\_\_\_\_\_\_\_\_\_\_\_\_\_\_\_\_\_

Die folgenden Tasten sind aktiv:

- **EXA** LINKS zum reduzieren des Endkanals
- RECHTS zum anheben des Endkanals
- RAUF zum anheben des Startkanals
- **RUNTER zum reduzieren des Startkanals**
- **FIOGGLE Stop oder Start der Schwellfunktion**

Das Display zeigt den Start- und den Endkanal für diese Testfunktion an. Die Anund Abschwellzeit (0 –100%) ist auf 10 Sekunden festgelegt. Der DMX 512-Ausgang ist weiterhin aktiv, wenn der DeBug im Empfangs-Modus ist.

#### **Aufzeichnen von DMX-Daten in ein Preset**

SNAPSHOT DMX TO PRESET 15

Über die SNAPSHOT-Funktion können Sie einen der 15 Presets mit eingehenden DMX 512-Daten belegen. Wählen Sie, mit den RAUF/RUNTER-Tasten, im Menü das gewünschte Preset aus. Durch drücken der MENÜ-Taste werden die eingehenden DMX-Daten in das Preset gespeichert. Für diese Aufzeichnung sind acht Frames des eingehenden DMX-Signals notwendig. Wenn Sie die Aufzeichnung abbrechen möchten, drücken Sie die TOGGLE-Taste.

Wenn die DMX-Daten erfolgreich aufgezeichnet wurden, zeigt das Display folgende Information an.

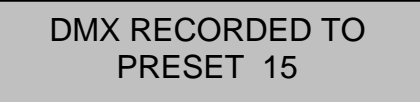

Diese Anzeige im Display bestätigt die Aufzeichnung von eingehenden DMX-Daten in eines der Presets.

#### **Einfügen von Pattern in ein Preset**

FILL PRESET WITH PATTERN

Die FILL PRESET-Funktion bietet die Möglichkeit, Presets mit symmetrischen Pattern von Kanälen zu belegen.

\_\_\_\_\_\_\_\_\_\_\_\_\_\_\_\_\_\_\_\_\_\_\_\_\_\_\_\_\_\_\_\_\_\_\_\_\_\_\_\_\_\_\_\_\_\_\_\_\_\_\_\_\_\_\_\_\_\_\_\_\_\_\_\_\_\_\_\_\_\_\_\_\_\_\_\_\_\_\_\_\_\_\_\_\_\_\_\_\_\_\_\_\_\_\_\_\_\_\_\_\_

Die folgenden Tasten sind aktiv:

- **EINKS/RECHTS zur Auswahl von vordefinierten Pattern**
- RAUF zum anheben des Presetnummer
- **RUNTER zum reduzieren der Presetnummer**
- **TOGGLE Auswahl zum einfügen von Pattern**

Wählen Sie Patterns aus der nachfolgenden Liste aus:

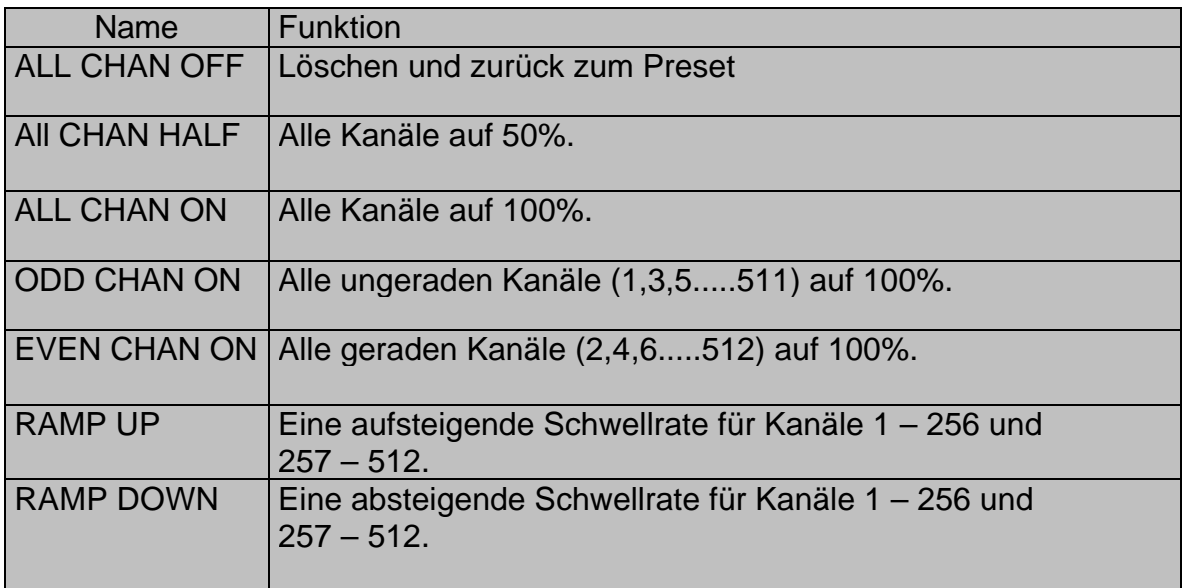

#### **Kabeltestfunktionen**

Der Zero 88 DMX DeBug bietet zwei verschiedene Varianten zum Testen von Datenkabeln.

#### **DOUBLE ENDED TEST** (Beidseitiger Test)

Diese Funktion bietet optimale Testmöglichkeiten, wenn beide Stecker zur Verfügung stehen. Der DMX DeBug kann nach Kurzschlüssen und Unterbrechungen der 3 Pins in DMX-Datenkabeln suchen.

\_\_\_\_\_\_\_\_\_\_\_\_\_\_\_\_\_\_\_\_\_\_\_\_\_\_\_\_\_\_\_\_\_\_\_\_\_\_\_\_\_\_\_\_\_\_\_\_\_\_\_\_\_\_\_\_\_\_\_\_\_\_\_\_\_\_\_\_\_\_\_\_\_\_\_\_\_\_\_\_\_\_\_\_\_\_\_\_\_\_\_\_\_\_\_\_\_\_\_\_\_

#### **SINGLE ENDED TEST** (Einseitiger Test)

Diese Funktion wird verwendet, wenn nur eine Seite (Konsolenkabel) zur Verfügung steht. Der DMX DeBug kann nach Kurschlüssen zwischen den Pins suchen.

#### **Beidseitiger Kabeltest**

DOUBLE END 
$$
1. = 1
$$
.

\n2. = .2. GOOD  $.3. = .3$ .

Der DOUBLE ENDED-Kabeltest zeigt die Qualität der Verbindungen aller 3 Pins. Dieser Test kann für DMX- und MIDI-Kabel genutzt werden. Eine Unterbrechung zwischen einzelnen Kontakten, wird durch eine Periode angezeigt. Ein Kurzschluss wird mit Angabe der Pinnummer dargestellt.

DOUBLE END 1.. = 1.. .2. = ..3 ..3 = ..2..

Diese Anzeige deutet auf einen Dreher zwischen Pin 2 und Pin 3 hin. Die Nummern der Pins werden immer mit angezeigt.

### **Einseitiger Kabeltest**

Der SINGLE ENDED-Kabeltest deutet auf Kurzschlüsse zwischen Pin 2 & 3 am ankommenden DMX 512-Stecker hin. Folgende Fehlermeldung wird bei einem Kurzschluss zwischen Pin 2 & 3 angezeigt.

> SINGLE END 2 & 3 SHORT/TERM

Diese Testfunktion dient zum Auffinden von Fehlern in Datenkabeln und zur Prüfung einer korrekten Terminierung (Endwiderstand).

#### **Auto-Backup-Modus (Havariegerät) bei DMX-Ausfall**

Die AUTO-BACKUP-Funktion bietet optimale Möglichkeiten im Einsatz als Havariegerät. Der DMX DeBug wird zwischen Steuerkonsole und Empfänger (z.B. Dimmer) eingeschliffen und kontrolliert kontinuierlich die DMX-Daten. Im Fall eines Fehlers schaltet der DeBug in eines der 15 Presets.

\_\_\_\_\_\_\_\_\_\_\_\_\_\_\_\_\_\_\_\_\_\_\_\_\_\_\_\_\_\_\_\_\_\_\_\_\_\_\_\_\_\_\_\_\_\_\_\_\_\_\_\_\_\_\_\_\_\_\_\_\_\_\_\_\_\_\_\_\_\_\_\_\_\_\_\_\_\_\_\_\_\_\_\_\_\_\_\_\_\_\_\_\_\_\_\_\_\_\_\_\_

# AUTO-BACKUP IF DMX FAILS

Г I

Dieser Modus bietet eine hilfreiche Funktion bei DMX-Ausfall. Eine ständige Kontrolle der laufenden Show ist aber wichtig. Bei einem Fehler muss der Anwender eines der Presets auswählen und an den Ausgang senden.

> AUTO-BACKUP: 15 WAIT-DMX IS GOOD

Wenn Sie diesen Modus ausgewählt haben, wird das eingehende DMX-Signal an den Ausgang weitergeleitet. Bei einem Fehler schaltet der DeBug automatisch in das ausgewählte Preset. Die RAUF/RUNTER-Tasten dienen zur Auswahl des Presets.

> AUTO-BACKUP: 15 ACTIVE-DMX FAIL

Wenn ein DMX-Fehler eintritt, wird die oben gezeigte Information im Display angezeigt. Der DeBug sendet das ausgewählte Preset an den Ausgang und somit an die Empfänger. Wenn Sie das DMX-Problem gelöst haben, drücken Sie zweimal die MENÜ-Taste und der DeBug kehrt zurück in den Backup-Modus.

Wenn die AUTO-BACKUP Funktion aktiv ist, können Sie mit den RAUF/RUNTER-Tasten zwischen den Presets auswählen.

### **LOOP THROUGH-Funktion**

Die BUFFER DMX/MIDI-Option bietet die Möglichkeit, zwischen dem DMX-Generator Ausgang und einer gereinigten/verstärkten Version des Eingangssignals auszuwählen.

> BUFFER DMX MIDI DISABLED

Durch drücken der TOOGLE-Taste wird der BUFFER-Modus im Menü aktiviert. Diese Funktion verstärkt alle Daten für DMX oder MIDI.

Wenn der BUFFER-Modus aktiv ist, wird im Empfangsdisplay des DeBug ein 'L', für Loop Through, angezeigt.

#### **Anzeige eingehender MIDI-Daten**

Die Anzeige für eingehende MIDI-Daten, zeigt im Display sechs MIDI-Werte in hexadezimaler Form an. Für diese Funktion benötigen Sie die optional erhältlichen MIDI-Adapterkabel. Die TOOGLE-Taste dient zum einfrieren der angezeigten Werte.

\_\_\_\_\_\_\_\_\_\_\_\_\_\_\_\_\_\_\_\_\_\_\_\_\_\_\_\_\_\_\_\_\_\_\_\_\_\_\_\_\_\_\_\_\_\_\_\_\_\_\_\_\_\_\_\_\_\_\_\_\_\_\_\_\_\_\_\_\_\_\_\_\_\_\_\_\_\_\_\_\_\_\_\_\_\_\_\_\_\_\_\_\_\_\_\_\_\_\_\_\_

Das folgende Diagramm zeigt den Aufbau im Display:

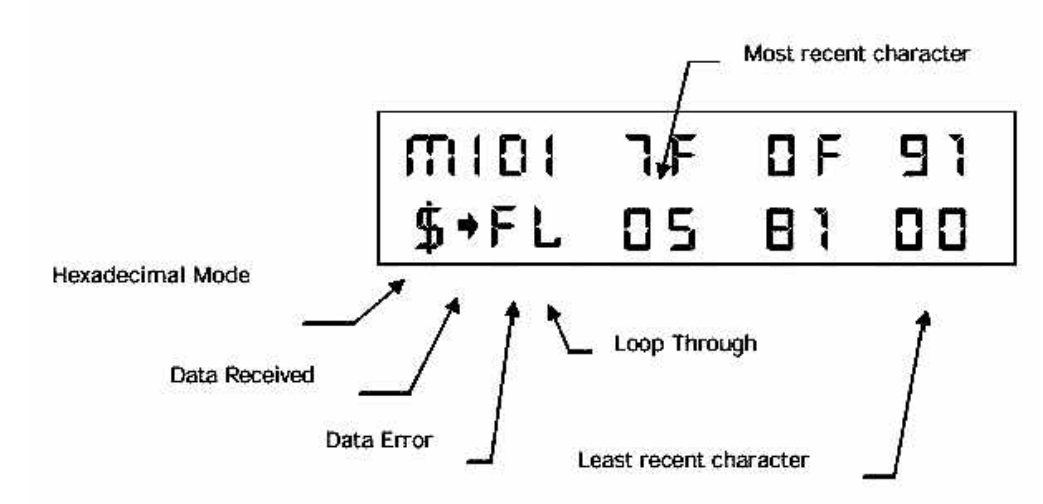

Die LOOP THROUGH-Funktion kann auch für MIDI-Daten eingesetzt werden. Der Ausgang am DMX DeBug ist, durch die Belegung, kompatibel zu RS 485 und kann für DMX- und MIDI-Daten verwendet werden. Der MIDI-Eingang am DeBug ist optisch isoliert. Bitte verwenden Sie keine langen Adapterkabel für die MIDI-Verwendung.

### **Setup-Menüfunktionen und Einstellungen**

Drücken und halten Sie die MENÜ-Taste gedrückt und schalten Sie den DMX DeBug ein. Das Display zeigt das Setup-Menü mit folgenden fünf Untergruppen:

\_\_\_\_\_\_\_\_\_\_\_\_\_\_\_\_\_\_\_\_\_\_\_\_\_\_\_\_\_\_\_\_\_\_\_\_\_\_\_\_\_\_\_\_\_\_\_\_\_\_\_\_\_\_\_\_\_\_\_\_\_\_\_\_\_\_\_\_\_\_\_\_\_\_\_\_\_\_\_\_\_\_\_\_\_\_\_\_\_\_\_\_\_\_\_\_\_\_\_\_\_

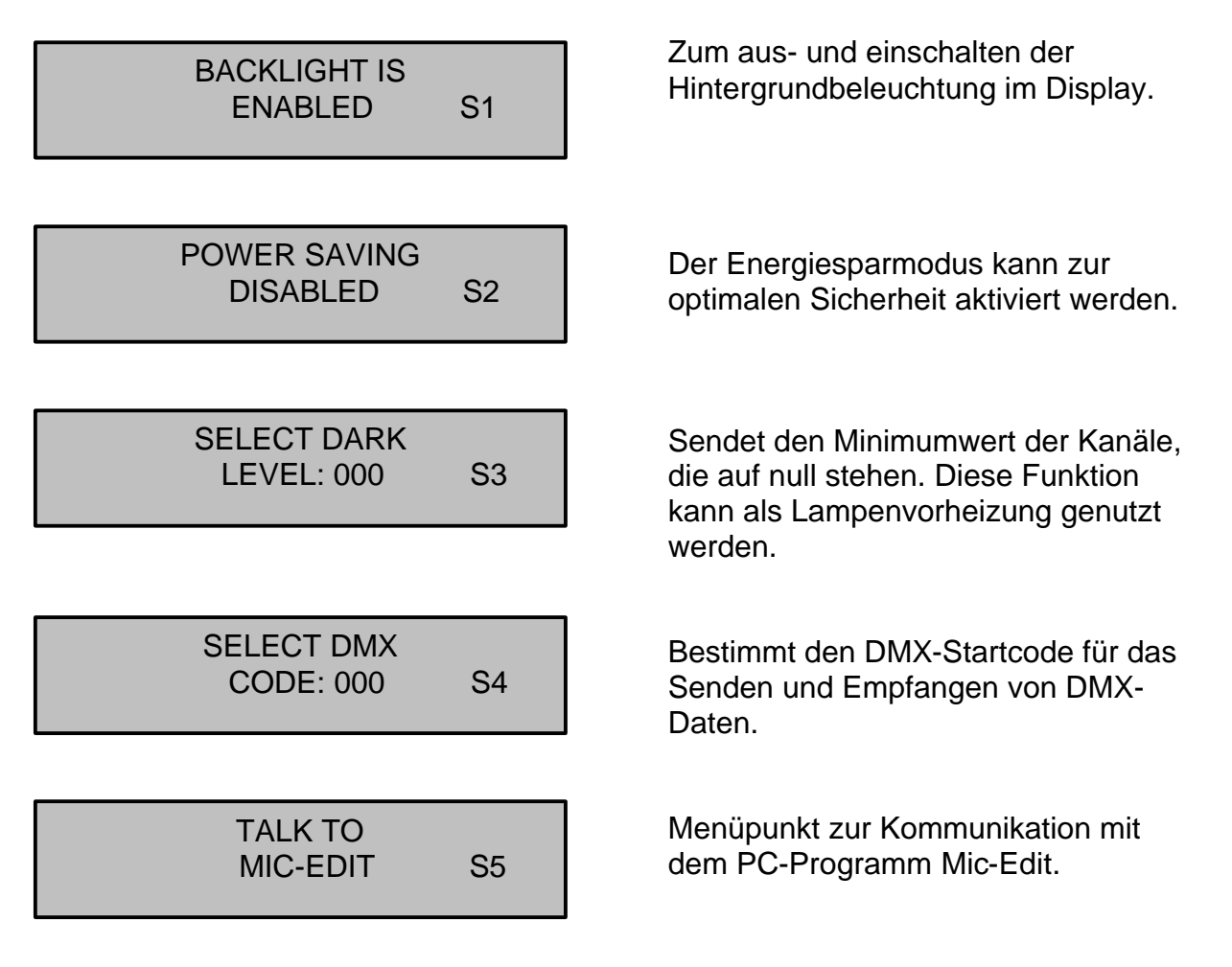

Nachfolgend werden alle Setup-Menüfunktionen eingehend beschrieben.

#### **Hintergrundbeleuchtung des LCD-Displays (S1)**

Das BLACKLIGHT-Menü dient zum aus- und einschalten der Hintergrundbeleuchtung im LCD-Display.

> BACKLIGHT IS ENABLED

**DISABLE** – Die Hindergrundbeleuchtung ist ausgeschaltet und der DeBug hat die längste Akkukapazität.

\_\_\_\_\_\_\_\_\_\_\_\_\_\_\_\_\_\_\_\_\_\_\_\_\_\_\_\_\_\_\_\_\_\_\_\_\_\_\_\_\_\_\_\_\_\_\_\_\_\_\_\_\_\_\_\_\_\_\_\_\_\_\_\_\_\_\_\_\_\_\_\_\_\_\_\_\_\_\_\_\_\_\_\_\_\_\_\_\_\_\_\_\_\_\_\_\_\_\_\_\_

**ENABLE** – Wenn eine externe Stromversorgung anliegt, ist die Hintergrundbeleuchtung in allen Menüs eingeschaltet.

Mit der TOOGLE-Taste können Sie zwischen den verschiedenen Optionen auswählen. Wenn Sie im Akkubetrieb arbeiten, ist die Beleuchtung eingeschaltet. Nach ca. 1 Minute, ohne aktiven Zugriff auf den DeBug, fährt dieser die Beleuchtung zurück auf null. Drücken Sie eine Taste, um die Beleuchtung wieder einzuschalten.

#### **Energiesparmodus (S2)**

I

Das POWER SAVING-Menü dient zum aus- und einschalten des Energiesparmodus.

POWER SAVING IS DISABLED

- **DISABLE** Der DMX DeBug wird nicht automatisch in den Energiesparmodus schalten. Die Einstellung ist sehr wichtig wenn der DeBug als Signalsplitter oder Booster verwendet wird.
- **ENABLE** Nach ca. 2 Minuten schaltet der DeBug in den Energiesparmodus. Diese Schaltung geschieht nur ohne externe Spannungsversorgung und DMX-Dateneingang.

Mit der TOOGLE-Taste können Sie zwischen den verschiedenen Optionen auswählen.

#### **Blackoutwert/ Lampenvorheizung der Kanäle (S3)**

Über diese Funktion können Sie für alle Kanäle mit einem Nullwert eine Grundeinstellung vornehmen. Dieser Wert wir kontinuierlich im 'Rig Check'- und 'Transfer Dynamic'-Modus an den Ausgang gesendet.

Weiterhin kann diese Einstellung auch als Wert für die Lampenvorheizung, bei Dimmersystemen eingesetzt werden. Dadurch können Sie die Lebensdauer der verwendeten Leuchtmittel positiv beeinflussen.

\_\_\_\_\_\_\_\_\_\_\_\_\_\_\_\_\_\_\_\_\_\_\_\_\_\_\_\_\_\_\_\_\_\_\_\_\_\_\_\_\_\_\_\_\_\_\_\_\_\_\_\_\_\_\_\_\_\_\_\_\_\_\_\_\_\_\_\_\_\_\_\_\_\_\_\_\_\_\_\_\_\_\_\_\_\_\_\_\_\_\_\_\_\_\_\_\_\_\_\_\_

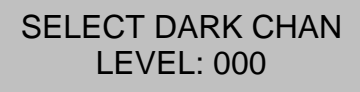

Über die RAUF/RUNTER-Tasten können Sie den gewünschten Wert einstellen.

#### **DMX-Startcode einstellen (S4)**

Das Startcode-Menü wird benutzt, um den Anfangscode beim DMX 512-Signal auszuwählen. Der Startcode ist im Protokoll definiert, wird aber nicht bei allen Herstellern verwendet.

SELECT DMX START Code: 000

Über die RAUF/RUNTER-Tasten können Sie innerhalb der 256 möglichen Werte, den gewünschten Wert einstellen. Der Wert wird für das empfangen und das senden von DMX 512-Daten verwendet.

Wird ein ungleicher Nullwert ausgewählt, zeigt das Display im eingeschalteten DMX DeBug eine Fehlermeldung.

Die TOGGLE-Taste wählt den "nur Anzeige"-Modus, der als "XXX" angezeigt wird, aus. In diesem Modus wird ein Wert von null für den Startcode verwendet. Jedoch werden empfangende DMX 512-Daten als positiv angezeigt, wie auch immer der Startcode ist. Dieses ist besonders nützlich, wenn Sie mit Compulite-Geräten arbeiten. Compulite verwendet Startcodes in ihren Geräten.

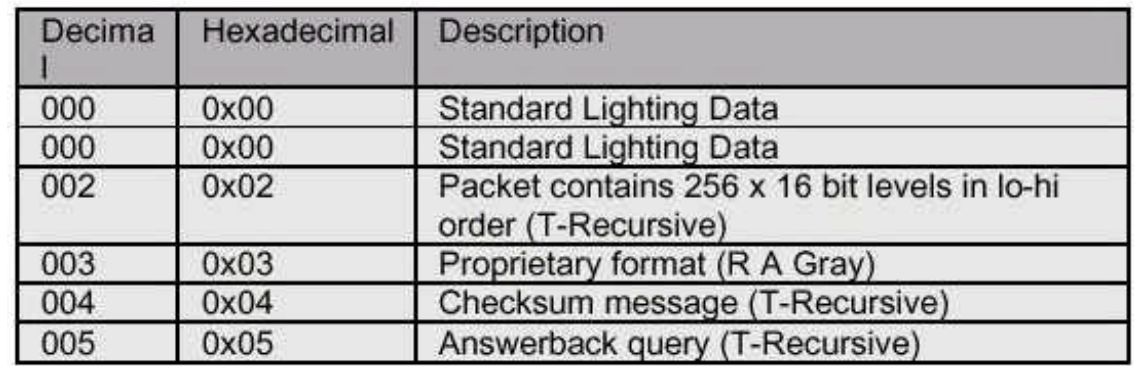

Die folgende Tabelle zeigt die aktuell eingetragenen und verschiedenen Startcodes:

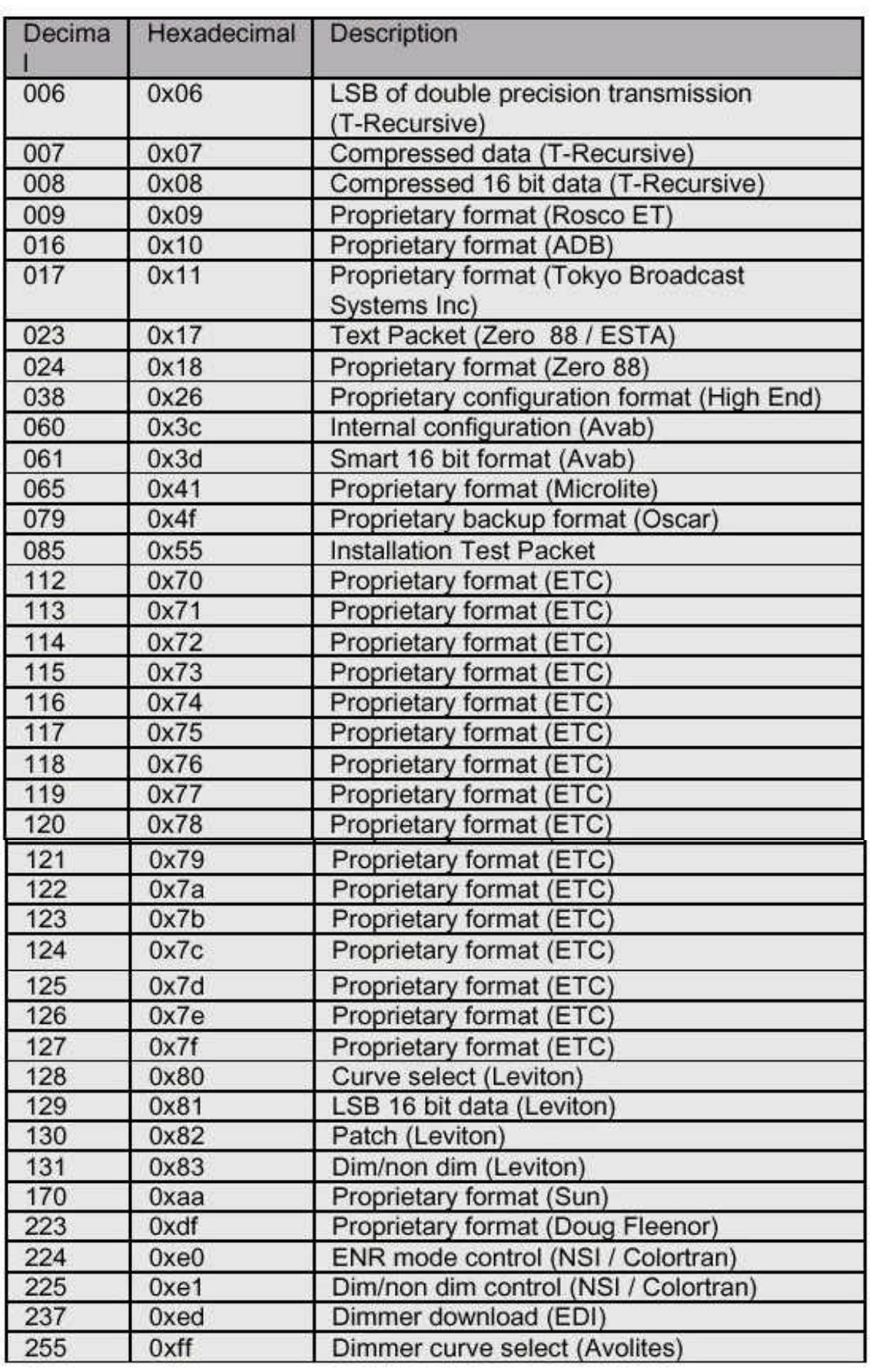

#### **Mic-Edit Funktionen (S5)**

Die Verbindung zur Mic-Edit-Software bietet komfortable Funktionen von einem PC zum DeBug. Durch drücken des Download-Buttons, wird dieser Modus aktiviert. Eine Datenverbindung zwischen dem PC und dem DMX DeBug, muss hergestellt sein. Dieses Zubehörpaket können Sie optional für den DMX DeBug nachbestellen.

\_\_\_\_\_\_\_\_\_\_\_\_\_\_\_\_\_\_\_\_\_\_\_\_\_\_\_\_\_\_\_\_\_\_\_\_\_\_\_\_\_\_\_\_\_\_\_\_\_\_\_\_\_\_\_\_\_\_\_\_\_\_\_\_\_\_\_\_\_\_\_\_\_\_\_\_\_\_\_\_\_\_\_\_\_\_\_\_\_\_\_\_\_\_\_\_\_\_\_\_\_

TALK TO MIC-EDIT

WAITING FOR MIC-EDIT TO TALK

> MIC-EDIT IS THINKING

Das Display im DMX DeBug zeigt folgende Information an:

Wenn Sie den Mic-Edit Download aktiviert haben, zeigt das Display folgende Information:

Diese Meldung wird im Display angezeigt, wenn die Kommunikation hergestellt wurde:

RECEIVING DATA BLOCK

TRANSFER DONE PRESS MENU

Empfang von Mic-Edit Daten im DMX DeBug.

Wenn sämtliche Daten von der Mic-Edit-Software übertragen wurden, wird folgende Meldung im Display angezeigt:

#### **TECHNISCHE SPEZIFIKATIONEN**

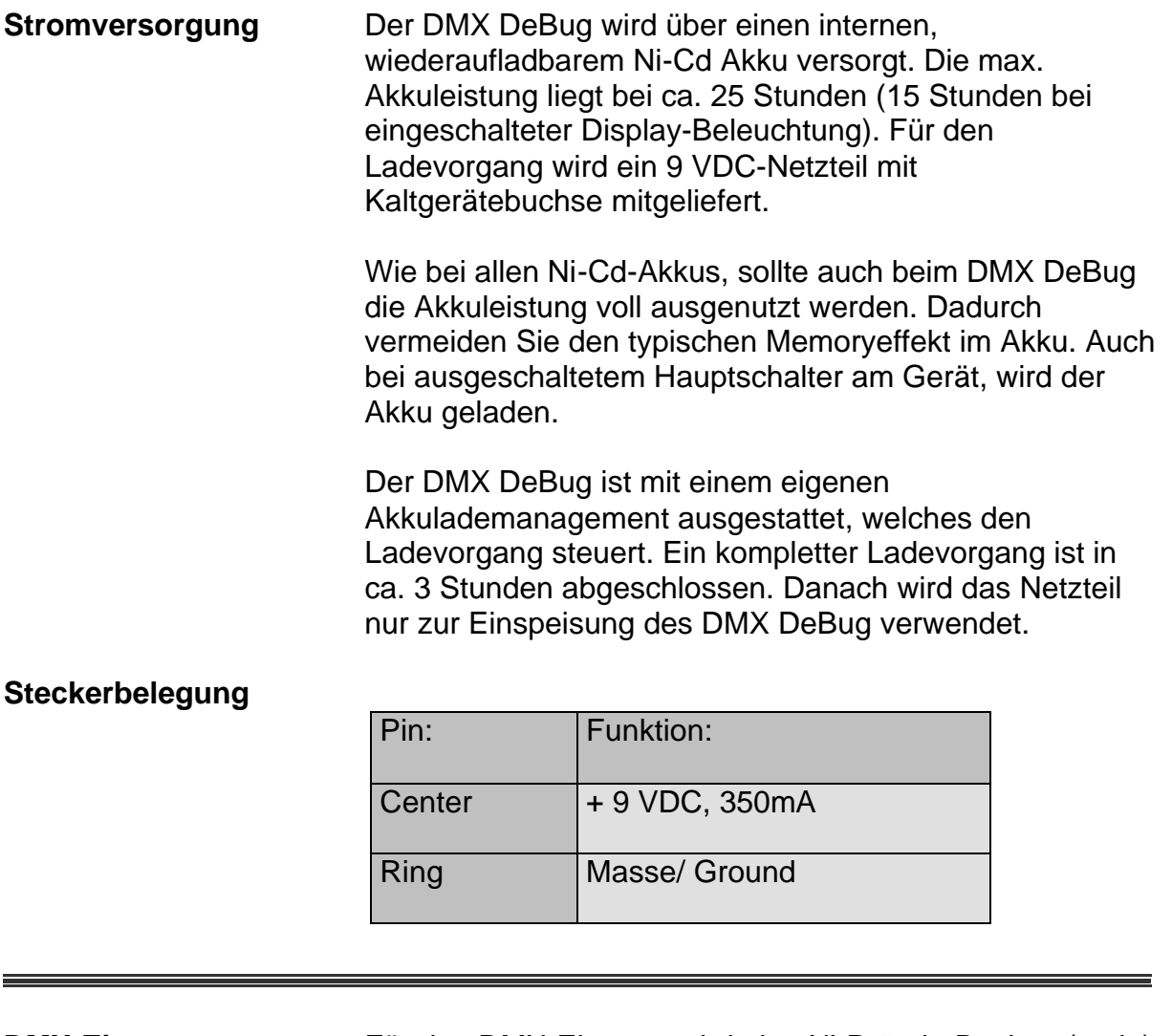

\_\_\_\_\_\_\_\_\_\_\_\_\_\_\_\_\_\_\_\_\_\_\_\_\_\_\_\_\_\_\_\_\_\_\_\_\_\_\_\_\_\_\_\_\_\_\_\_\_\_\_\_\_\_\_\_\_\_\_\_\_\_\_\_\_\_\_\_\_\_\_\_\_\_\_\_\_\_\_\_\_\_\_\_\_\_\_\_\_\_\_\_\_\_\_\_\_\_\_\_\_

**DMX-Eingang** Für den DMX-Eingang wird eine XLR 5-pin-Buchse (male) verwendet. Die Pinbelegung ist nachfolgend aufgeführt.

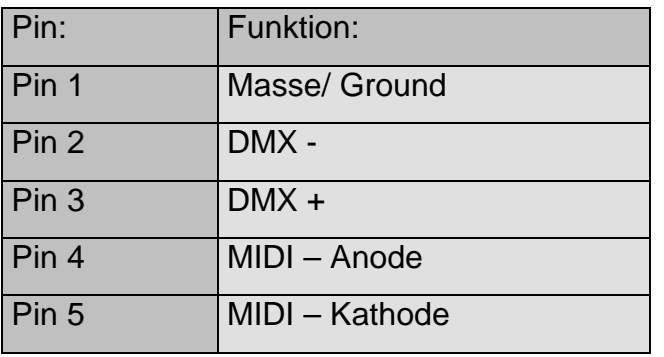

Die MIDI-Empfangsfunktionen beim DMX DeBug verwenden die Pins 4 + 5, welche nicht beim DMX-Protokoll genutzt werden. Falls Probleme beim DMX-Signal auftreten, können die internen Kontakte von den Pins 4 + 5 (MIDI) getrennt werden.

26

#### **MIDI-Adapterkabel** Ein MIDI-Adapterkabel ist optional als Zubehör erhältlich. Falls Sie dieses selbst anfertigen möchten, finden Sie nachfolgend eine Tabelle mit der Pinbelegung.

\_\_\_\_\_\_\_\_\_\_\_\_\_\_\_\_\_\_\_\_\_\_\_\_\_\_\_\_\_\_\_\_\_\_\_\_\_\_\_\_\_\_\_\_\_\_\_\_\_\_\_\_\_\_\_\_\_\_\_\_\_\_\_\_\_\_\_\_\_\_\_\_\_\_\_\_\_\_\_\_\_\_\_\_\_\_\_\_\_\_\_\_\_\_\_\_\_\_\_\_\_

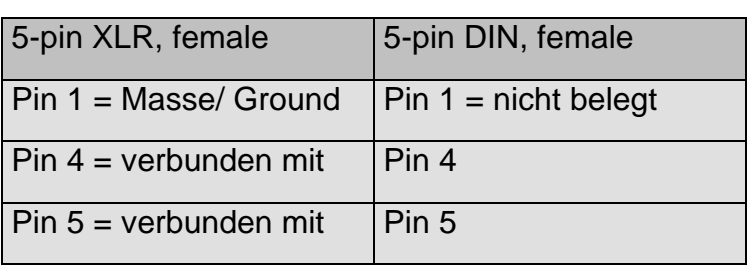

**DMX-Ausgang** Für den DMX-Ausgang wird eine XLR 5-pin-Buchse (female) verwendet. Die Pinbelegung ist nachfolgend aufgeführt.

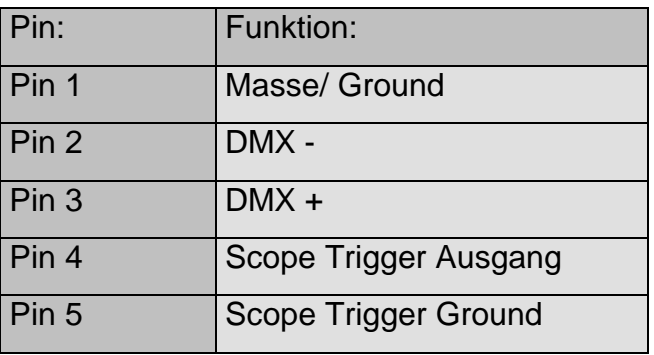

Die Trigger-Funktion beim DMX DeBug verwendet die Pins 4 + 5, welche nicht beim DMX-Protokoll genutzt werden. Falls Probleme beim DMX-Signal auftreten, können die internen Kontakte von den Pins 4 + 5 getrennt werden.

#### **UMRECHNUNGSTABELLEN**

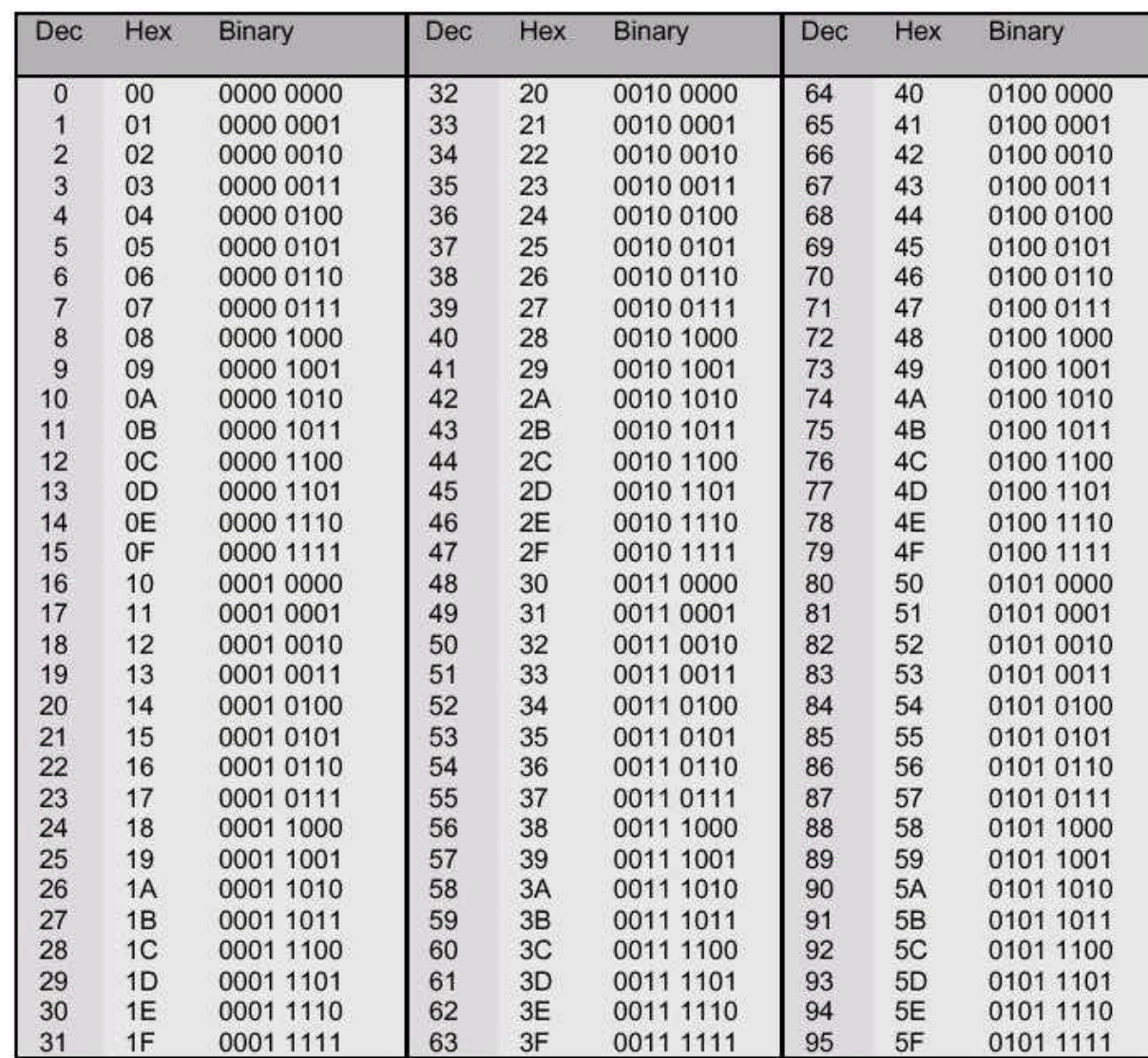

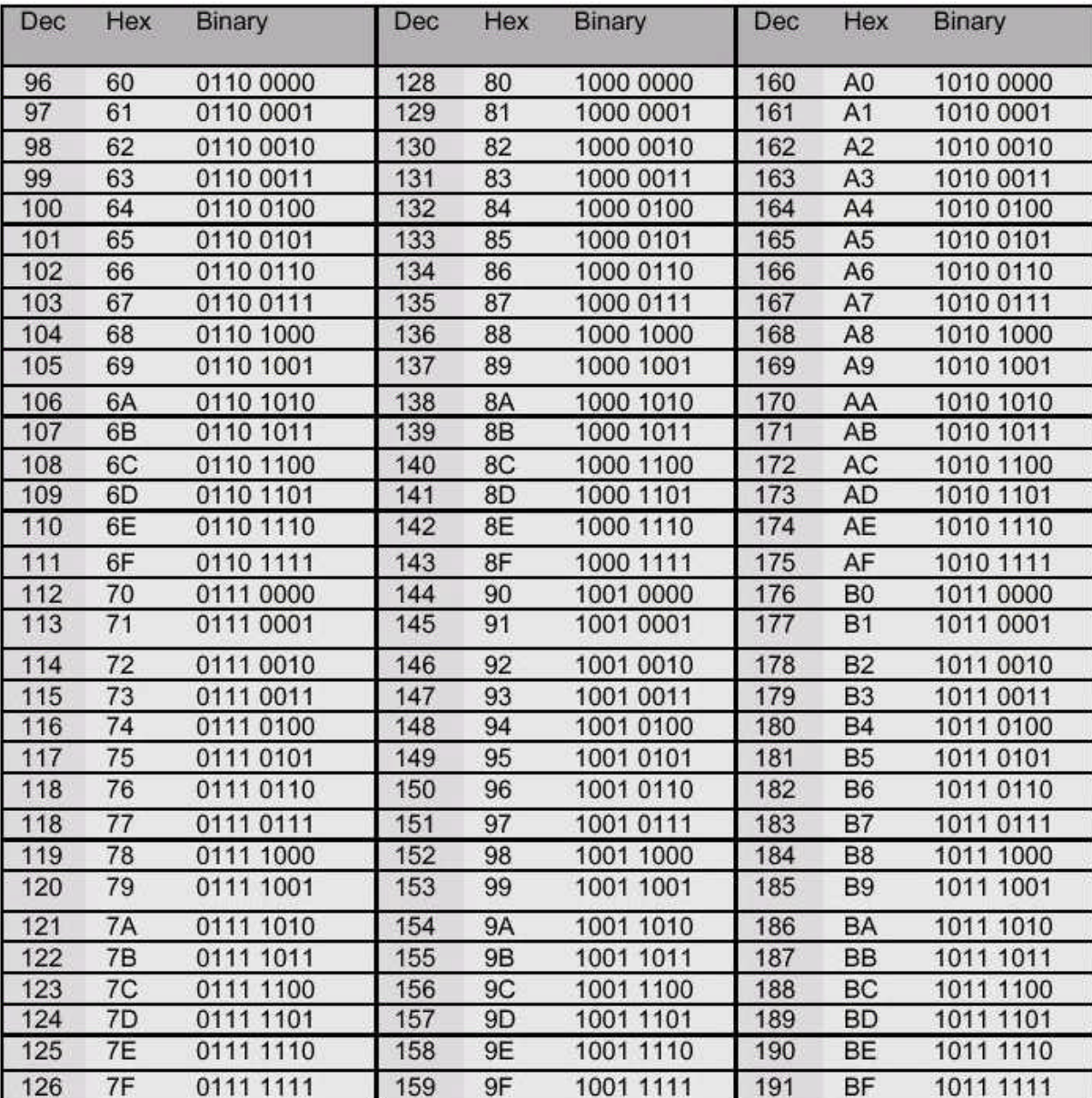

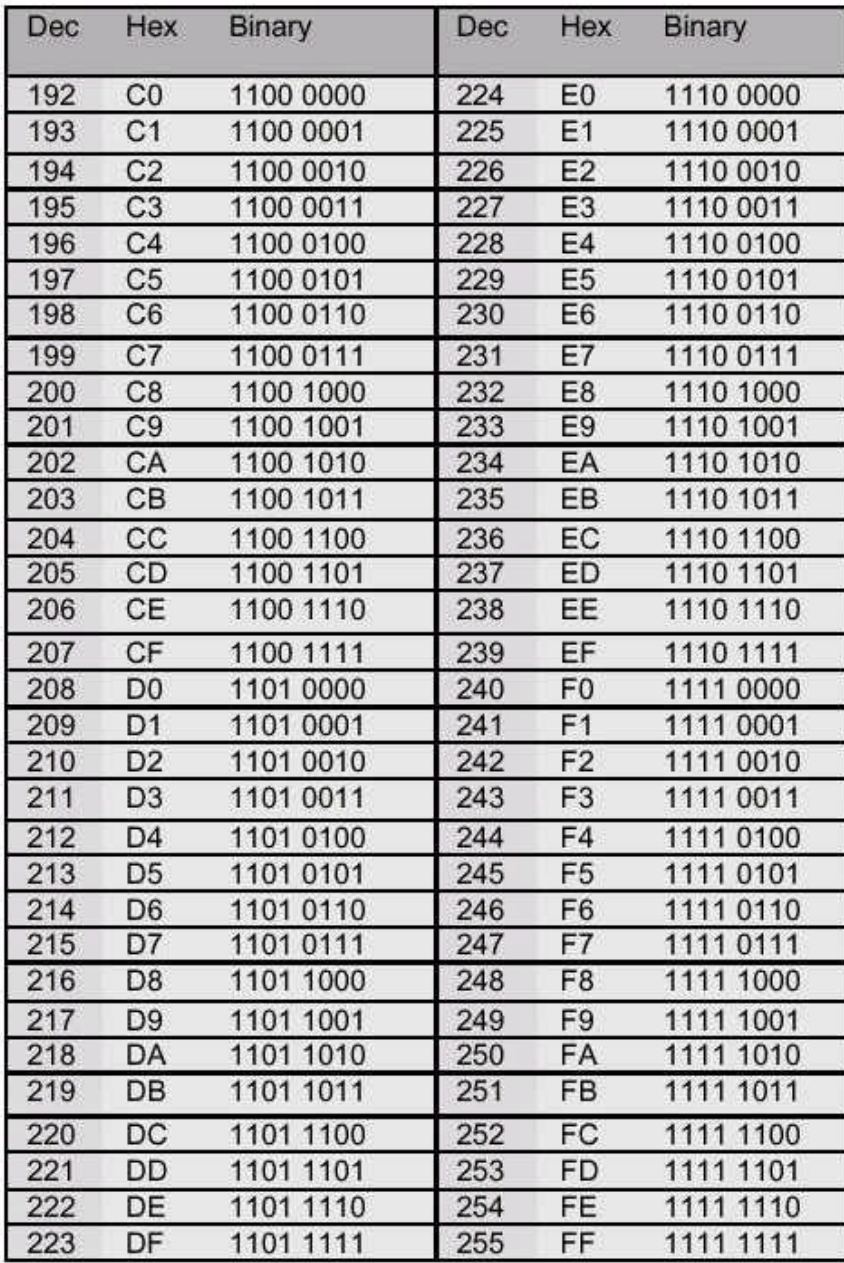

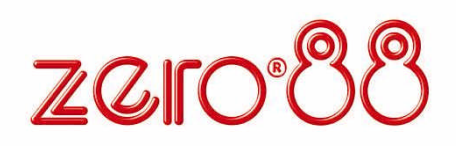

# **P R O D U K T - R E G I S T R I E R U N G**

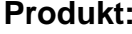

**Produkt: Software-Version:**

**Serien-Nr.: Kaufdatum:**

**Händler:**

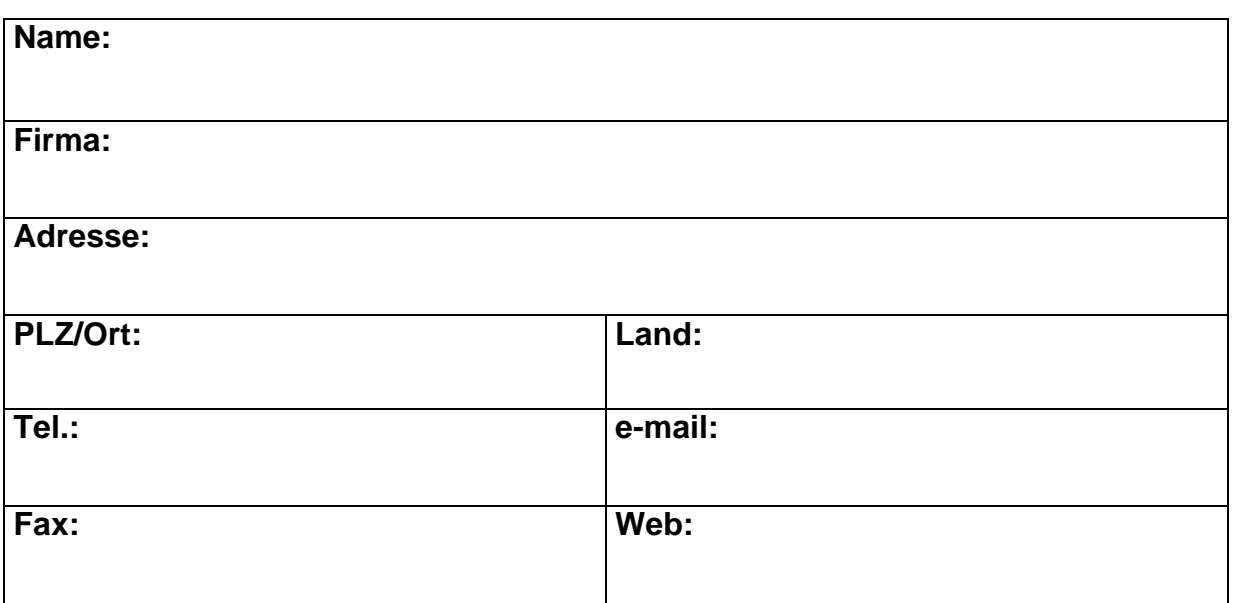

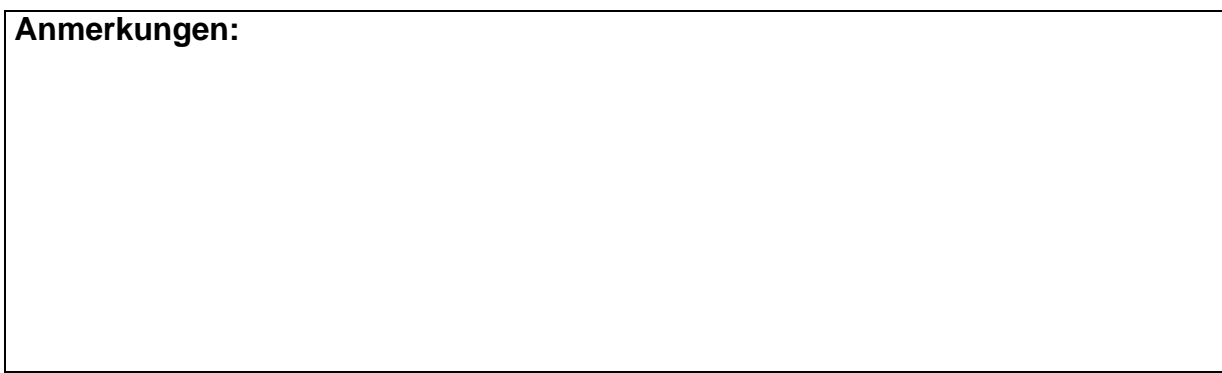

Bitte zurück per Fax oder e-mail an: Zero 88 Lighting Ltd Fax: **+44 (0) 1633 - 867880** e-mail: **sales@zero88.de**

# **HINWEISE:**

Bei Verwendung einer temporären oder portablen 3-Phasen Netzversorgung empfehlen wir Ihnen den Netzstecker des Netzteiles abzuziehen, bevor Sie den Netzstrom ein- oder ausschalten. Es können starke Schäden am Gerät/Netzteil entstehen, falls dieses über zwei Phasen angeschlossen wird.

\_\_\_\_\_\_\_\_\_\_\_\_\_\_\_\_\_\_\_\_\_\_\_\_\_\_\_\_\_\_\_\_\_\_\_\_\_\_\_\_\_\_\_\_\_\_\_\_\_\_\_\_\_\_\_\_\_\_\_\_\_\_\_\_\_\_\_\_\_\_\_\_\_\_\_\_\_\_\_\_\_\_\_\_\_\_\_\_\_\_\_\_\_\_\_\_\_\_\_\_\_

Dieses Gerät ist als professionelles Lichtsteuer- und Testgerät entwickelt worden und eignet sich nur für diesen Einsatz. Sie sollten dieses Lichtsteuergerät nur unter Aufsicht eines qualifizierten, oder trainierten Anwenders betreiben.

Zero 88 Lighting Ltd behält sich das Recht vor, unangekündigte Änderungen, an dem in dieser Bedienungsanleitung beschriebenen Gerät, vorzunehmen. Für fehlerhafte Angaben in dieser Bedienungsanleitung übernehmen wir keine Haftung.

Ausgabe : Februar 2002 Stock-Nummer: 7361100 Version: 1

Tel: +44 (0)1633 838088 \* Fax: +44 (0)1633 867880 e-mail: sales@zero88.de Web: www.vari-lite.com

\* 24 h Anrufbeantworter